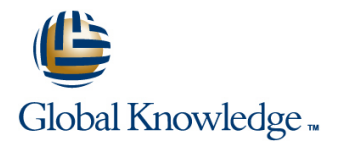

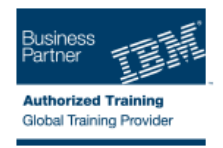

# **IBM SPSS Data Collection Scripting: (Survey Creation) Level I**

### **Duration: 2 Days Course Code: 0M206G**

#### Overview:

IBM SPSS Data Collection Scripting is one of the ways to create a questionnaire for use with IBM SPSS Data Collection. This course covers how users can create a survey without the use of an authoring tool. By learning the scripting language, you gain the ability to create more complex surveys. This course is designed to provide sufficient information to enable the novice user in using the IBM SPSS Data Collection Scripting language to create a survey, while also providing the intermediate user with additional information on more advanced features, tools, and concepts. Throughout the course you will use IBM SPSS Data Collection Author Professional with the Interview Option to create the surveys. IBM SPSS Data Collection Author Professional with the Interview Option is a full-featured development environment for interview scripting that provides many features and tools to help with the development, testing, and activation of interviews.

#### Target Audience:

This basic course is for scriptwriters who will be responsible for writing, using, or modifying, SPSS IBM Data Collection surveys. It focuses on the creation of survey interviews and the scripting itself.

#### Objectives:

**Please refer to course overview for description information.** 

#### Prerequisites:

There are no prerequisites for this course, although knowledge of the IBM SPSS Data Collection Author Professional product is a bonus as is the knowledge of the concepts of questionnaire design.

If you are not familiar with the concept of object orientated languages, consider taking the self paced VBScript course tutorial associated with this course.

## Content:

Chapter 1. Introduction to SPSS IBM Data Chapter 8. Setting Up for Analysis Chapter 15. Inserting Texts into Questions **Collection Scripting** 

- 
- 
- Introduction to the Data Collection Scripting  $\Box$  Adding Alternative Analysis Labels Specifying the Insertion Text in the Routing Survey Creation Course Adding Analysis Values for Export Script
- 
- 
- Coding Standards and Conventions
- 
- The Widgets Inc Customer Satisfaction **Routing Section** Survey **Your Editing Assistant: Author** Introduction

Environment **Asking Questions** Calculating and Storing Values

- 
- 
- 
- **Boilerplate Interview Scripts Using Finding and Understanding Respondent's Section**
- 
- 
- Organizing your Survey Files Using Routing Script Workspaces **Logical Evaluations** Chapter 17. Displaying Multiple Questions on
- 

#### Chapter 3. Accessing Developer Library Introduction and the contract of the Introduction

- 
- $\blacksquare$  Bookmarks
- **Sharing DDL Locations Chapter 18. Controlling Page and Question** Chapter 18. Controlling Page and Question
- Searching for DDL content Creating a Shared List Creating a Shared List Cayout
- 

#### Chapter 4. Creating Questions with Typed Page Templates **Page Templates** Responses **Chapter 11. Creating and Using Macros** Styles

- Introduction Network introduction Network introduction Network Routing Script
- 
- 
- Numeric (Long) Questions 
Numeric (Long) Questions 
Putting Line Breaks into Texts
- Numeric (Double) Questions Creating a New Macro
- Open Text Questions 
Editing Existing Macros 
Editing Existing Macros Chapter 19. Working with Participant Records
- Boolean (True/False) Questions **Deleting Existing Macros**
- Date and Time Questions **Intervention Controller and Time Questions**
- **interview** line Setting up the Offline Participant Record

Chapter 5. Creating Questions with Categorical Filtering Categories Telling Author Professional to use a Response Options **Responses to those answered** Project Specific xsu file.

- 
- 
- 
- 
- 
- 
- Response Lists
- 
- Syntax for Specifying Subheadings in a line Final scripting options to consider, before Categorical question **Introduction Introduction Introduction Intervention Intervention Intervention**

- **line Introduction** introduction **Introduction**
- About IBM Business Analytics Analytics **Adding Factor Values to Categories** Text Inserts for Question Texts
	-
	-
	-

- 
- 
- 
- 
- 
- 
- **Introduction** Creating Routing Statements Using the Values ■ Starting Author Professional Netadata View Pane Starting the Size of a Text/Numeric Input
- $\blacksquare$  The Main Panels and Menus Annotating the Script with Comments Annotating the Script with Comments Anno Box
- Opening and Creating Interview Script Temporarily Disabling a Section of Script Testting Category Ordering in the Routing
	- Templates **Answers to Questions** Setting the Interview Language Computer Setting the Interview Language
- **Packaging an entire project Setting up Conditional Logic in the Setting the End of Interview Text** 
	-
- Options Within Author Professional Using Functions to Set up Testing Logic a Page
	- $\blacksquare$  Jump Statements

Chapter 10. Sharing Category Lists Across | ■ Listing Multiple Questions on a Page **Introduction Introduction Page filters Page filters Page filters** 

- 
- 
- **Additional DDL content Using a Shared List as the Response List** of a Categorical Question **Introduction**

- 
- **Information Items** The Working with Macros **Formatting Individual Word in Question**
- **Basic Question Types Default Routing Script Macros** Texts
	-
	-
	-
	-

Using AutoAnswer to progress through the Chapter 12. Restricting Displayed Responses **Offline testing of Participant Management** 

- Introduction file
- 
- in a previous question **Retrieving Sample Management**
- **Introduction Restricting Responses to Those Not Information Within the Script Information Within the Script** Simple Categorical Questions Answered Answered Simple Saving Sample Information in the Survey Sample Information in the Survey
- **Basic Question Syntax Community Community** Defining your Own Filter Categories Database
- Response Names and Response Texts **Combining Categories from Questions on UP** Updating Sample Information in the **How Many Responses Can Be Chosen** a Filter **All a Filter Accord Accord Participant Database**
- Assigning keycode values to responses **Resetting the Categories Back to the Full** ■ Single-Choice Responses in Multiple List List Chapter 20. Activating Interview Scripts

0M206G www.cee.globalknowledge.net cee@globalknowledge.net Head Office +44 (0) 118 912 1819

■ Subheadings in Response Lists **Chapter 13. Testing your Questionnaire** Introduction

- 
- 
- **Product name references** Preparing for Tabulation of Questions Inserting Answers to Previous Questions Inserting Answers to Previous Questions
	-
- **Data Collection Scripting Handling Text Insertions with American Collection Scripting Handling Text Insertions with**  $\blacksquare$  **Handling Text Insertions with** ■ The Survey Scripting Process Chapter 9. Creating Basic Routing Logic Multi-Language/Multi-Context Studies

■ Curly, Square or Round? ■ Introduction ■ Introduction Chapter 16. Enhancing the Flow of the Survey

- 
- Professional's ScriptAssist Adding and Controlling Page headings
- Chapter 2. The Script Development **Organizing Your Windows** Chapter 2. The Script Development
	-
	- **Displaying Answers to Questions** Setting Initial and Default Response

**Controlling the Presentation Through** 

- 
- **Additional General Information:** Debugging Different Error Types Option in Author Professional
- Special Responses in a Categorical Stepping Through the Code Survey Deployment The Activation Question **CONFIDENTIAL CONFIDENTIAL CONFIDENTIAL CONFIDENTIAL CONFIDENTIAL CONFIDENTIAL CONFIDENTIAL CONFIDENTIAL CONFIDENTIAL CONFIDENTIAL CONFIDENTIAL CONFIDENTIAL CONFIDENTIAL CONFIDENTIAL CONFIDENTIAL CONFIDENTIAL CONF**
- 
- 
- Adding Special Category Codes onto Text or Examining the Answers to Questions When to Reactivate Interview Scripts Numeric Questions **Viewing and Setting Answers to Confluence Cuestions Viewing and Setting Answers to Confluence Other deployment options**

Chapter 7. Sorting and Ordering Categorical **Showing Line Numbers** Responses

- 
- Responses with Fixed Positions in the Response List **Introduction**
- 
- **E** Saving AutoAnswer Data Values to a Author Professional for the First Time
- 
- 
- 
- Using Other Specify Within Subheadings Interview Script Local Deployment Local Deployment
	- Questions
	-

Chapter 14. Asking Grid Questions and **Introduction** Repeating Questions

- 
- How Loops and Grids Work
- Creating Categorical Grids
- **Numeric Grids**
- **Mixing question types in a single grid**
- Repeating Questions Across Pages -Asking a Loop
- Specifying Question Texts on Loops and Grids
- **Filtering Grids and Loops**
- Testing with Auto Answer Local or Server deployment
- Chapter 6. Handling Special Responses **Running Multiple Interviews Automatically Readle** Server Deployment Before Activating with
- Introduction **Introduction** database development Using the Activation
	-
- Using an "Other" category Skipping to a Specific Place in an Survey Deployment Activation console
	-
	-
	-

### Further Information:

For More information, or to book your course, please call us on Head Office +44 (0) 118 912 1819 cee@globalknowledge.net

[www.cee.globalknowledge.net](http://www.cee.globalknowledge.net)

Global Knowledge, Mulberry Business Park, Fishponds Road, Wokingham Berkshire RG41 2GY UK